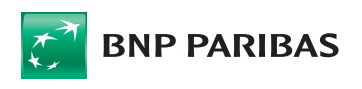

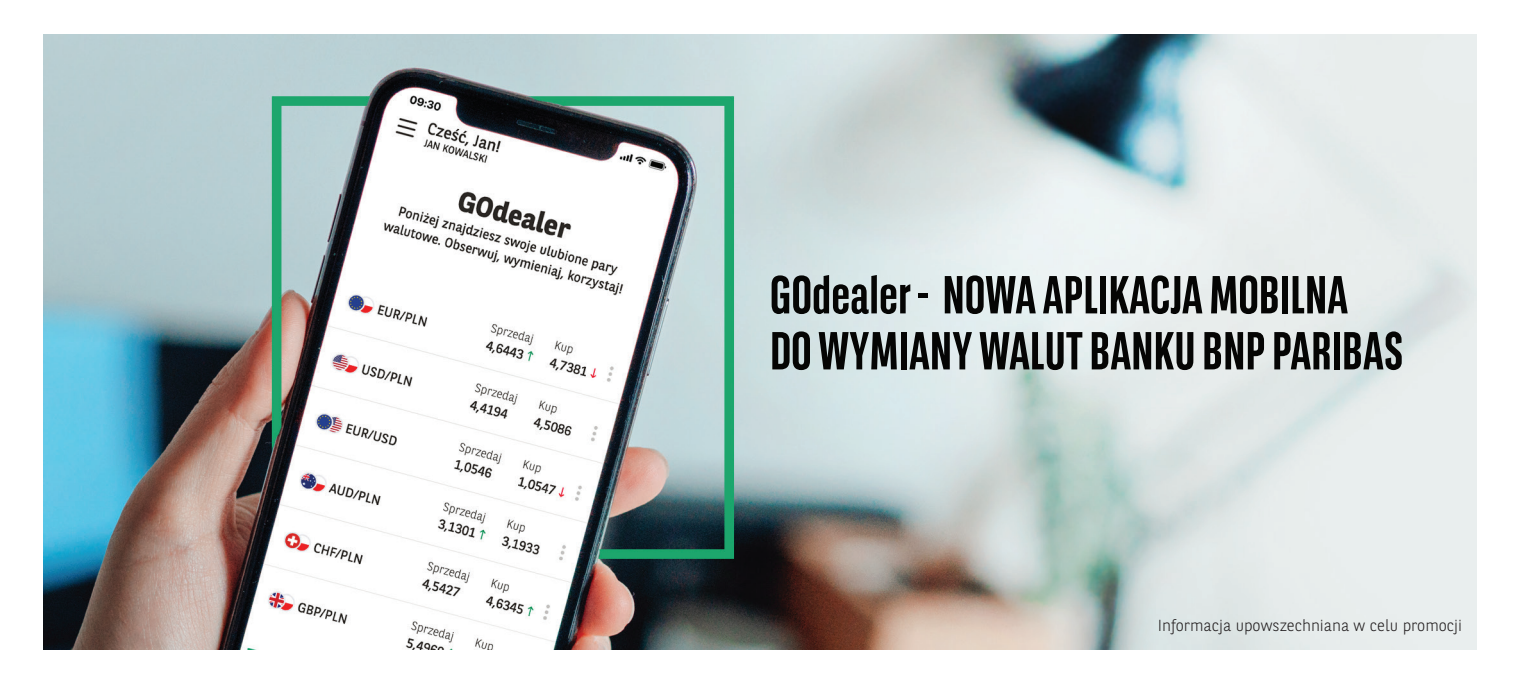

Sięgnij po nowoczesną aplikację mobilną, w której możesz wymieniać waluty tak, jak lubisz. 24/7 przez cały rok, szybko i wygodnie. Bez wizyt w kantorze, bez kolejek. Po prostu – tu i teraz.

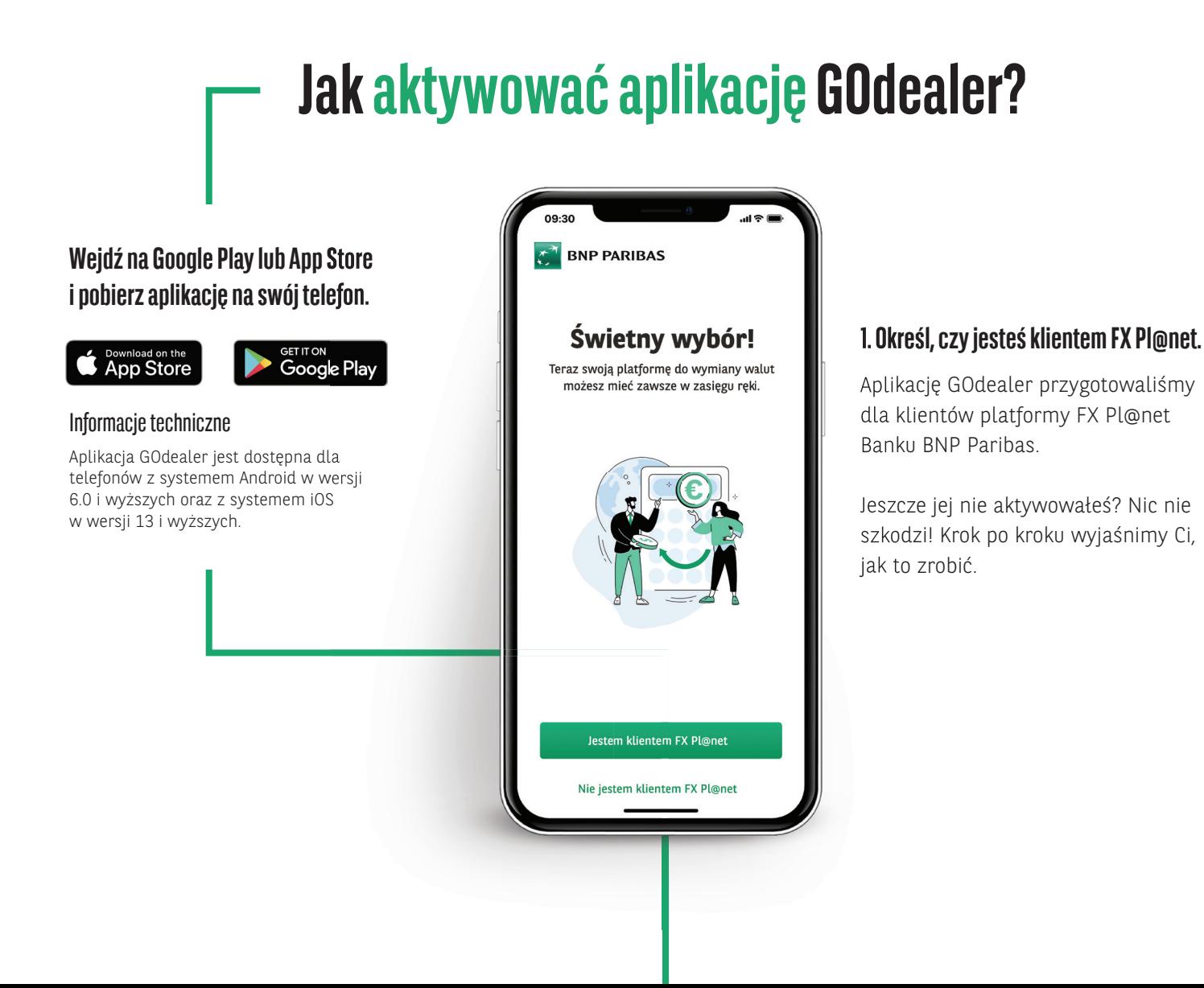

Wpisz dane osobowe, o które prosimy w formularzu. Dzięki temu będziemy mogli potwierdzić Twoją tożsamość.

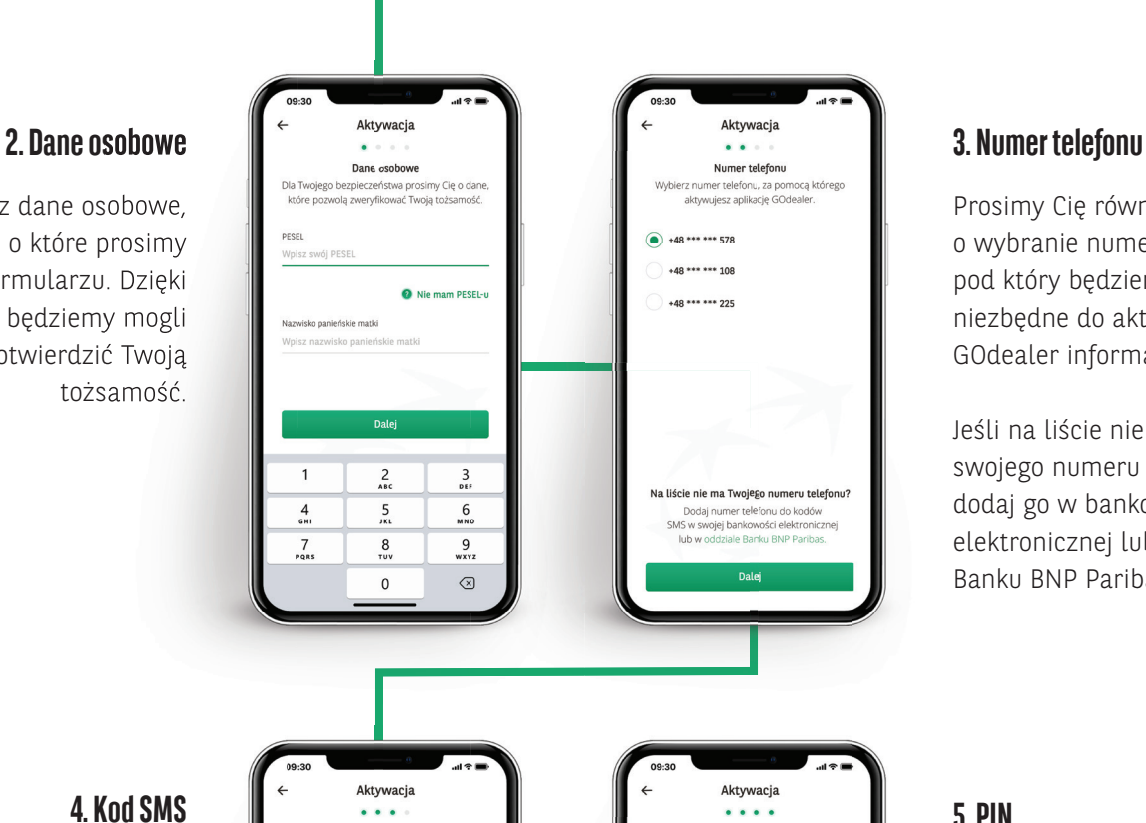

# **4. Kod SMS**

Wysyłamy go pod wybrany wcześniej numer telefonu. Dzięki temu możemy potwierdzić prawdziwość podanej przez Ciebie informacji.

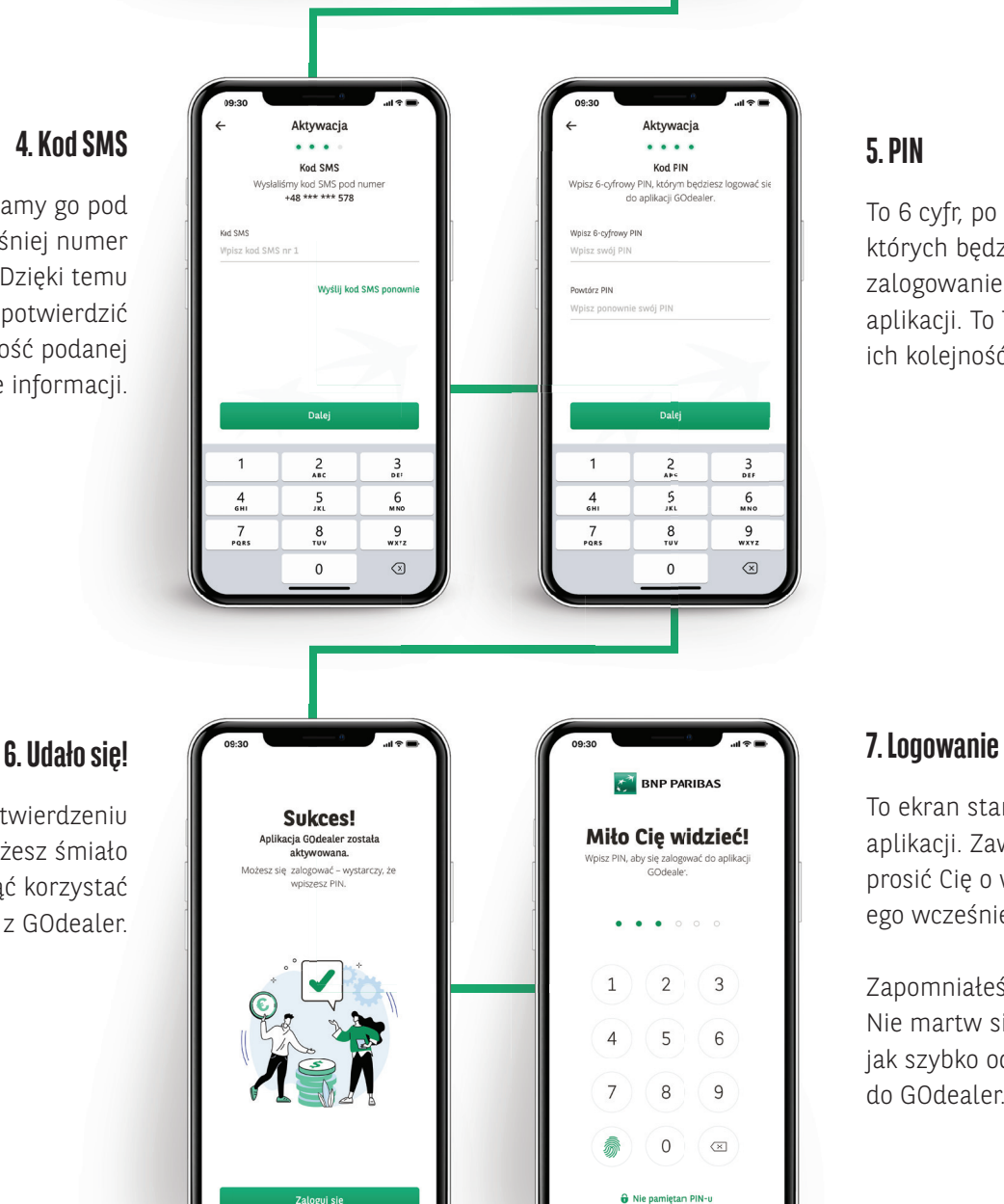

Prosimy Cię również o wybranie numeru telefonu, pod który będziemy wysyłać niezbędne do aktywacji GOdealer informacje.

Jeśli na liście nie widzisz swojego numeru telefonu, dodaj go w bankowości elektronicznej lub w oddziale Banku BNP Paribas.

## **5. PIN**

To 6 cyfr, po wpisaniu których będzie możliwe zalogowanie do aplikacji. To Ty ustalasz ich kolejność.

To ekran startowy naszej aplikacji. Zawsze będziemy prosić Cię o wpisanie ustalon ego wcześniej PIN-u.

### Zapomniałeś go? Nie martw się – wskażemy Ci, jak szybko odzyskać dostęp do GOdealer.

Po potwierdzeniu PIN-u możesz śmiało zacząć korzystać z GOdealer.

# **Jak korzystać z naszej aplikacji?**

Po zalogowaniu do GOdealer masz szybki dostęp do najważniejszych funkcjonalności. Na co warto zwrócić uwagę na początku?

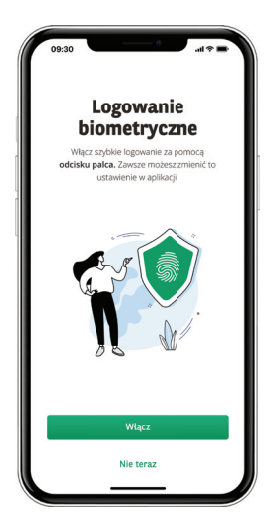

### **Biometria**

Możesz włączyć ją po pierwszym zalogowaniu do aplikacji. Logowanie biometryczne możesz w każdej chwili włączyć i wyłączyć z poziomu ustawień.

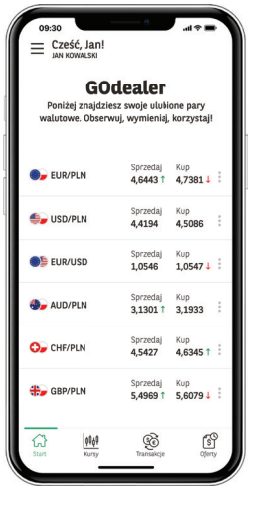

## **Ekran startowy**

Znajdziesz tu swoje ulubione pary walutowe. Jeśli klikniesz w zakładkę Kup lub Sprzedaj, otworzysz formularz do zawierania transakcji. Kliknięcie w wyświetlane obok kursów trzy kropki otwiera formularz ofert.

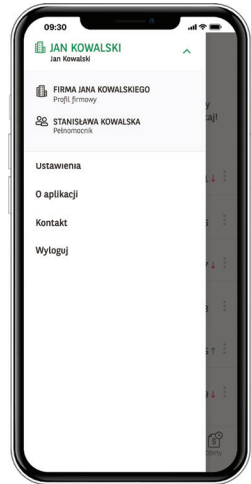

## **Menu/Kontekst**

Z poziomu menu możesz zmienić kontekst, czyli swój profil w aplikacji, a także przejść do Ustawień, gdzie możesz zmienić PIN lub włączyć/wyłączyć biometrię.

# **Jeden ekran, wiele możliwości wymiany walut**

Na ekranie startowym prezentujemy zmieniające się w czasie rzeczywistym kursy Twoich ulubionych par walutowych. Szybko przejdziesz stąd do transakcji i ofert.

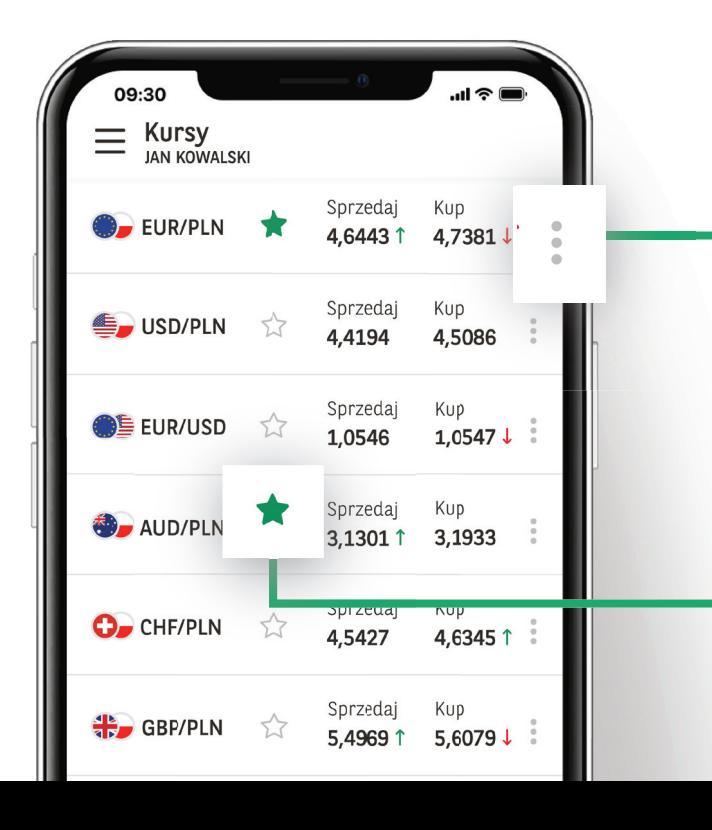

## **Kup / Sprzedaj**

Kliknięcie w jedną z tych zakładek otwiera formularz transakcji. Po jej uzupełnieniu możesz natychmiast wymienić walutę.

# **Trzy kropki**

Kliknięcie w to menu otwiera formularz ofert, czyli tzw. zleceń oczekujących. Podajesz tu wartość kursu, kwotę i termin realizacji oferty. Jeśli wpisany przez Ciebie kurs będzie dostępny w terminie ważności oferty, transakcja zostanie zrealizowana automatycznie.

## **Ulubione pary walutowe**

Oznaczasz je gwiazdką, dzięki czemu wyświetlamy je od razu po zalogowaniu do aplikacji – aby szybko można było zawrzeć transakcję jednym palcem.

# **Transakcje w GOdealer**

Czy wiesz, że kursy na rynku walutowym mogą zmieniać się w ciągu kilku sekund? Dlatego zadbaliśmy o to, abyś miał jak najszybszy dostęp do transakcji wymiany oraz ofert.

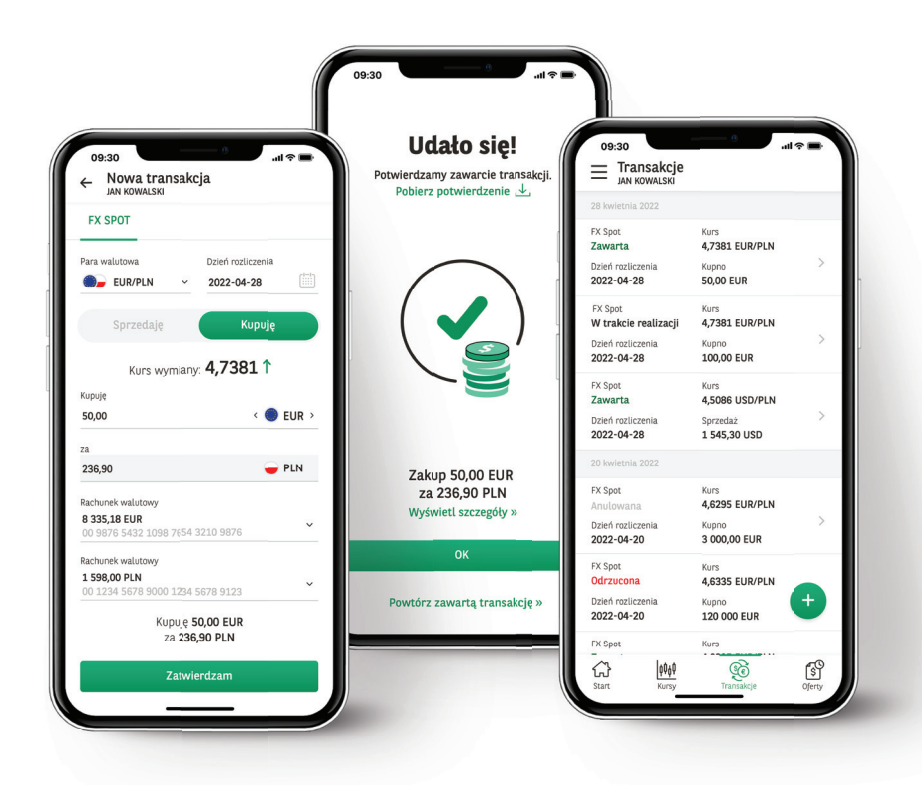

### **Transakcje**

W formularzu transakcji czytelnie przedstawiamy najważniejsze informacje: kwotę, kurs wymiany, a także wykorzystywane w danej transakcji konta. Za każdym razem widzisz też podsumowanie kwoty wymiany, a po zawarciu transakcji jej potwierdzenie.

Chcesz sprawdzić historię transakcji? Możesz to zrobić klikając zakładkę Transakcje w dolnym menu. Zadbaliśmy też o to, aby po wejściu w historię można było szybko otworzyć nową transakcję – wystarczy, że klikniesz ikonę + w zielonym kółku.

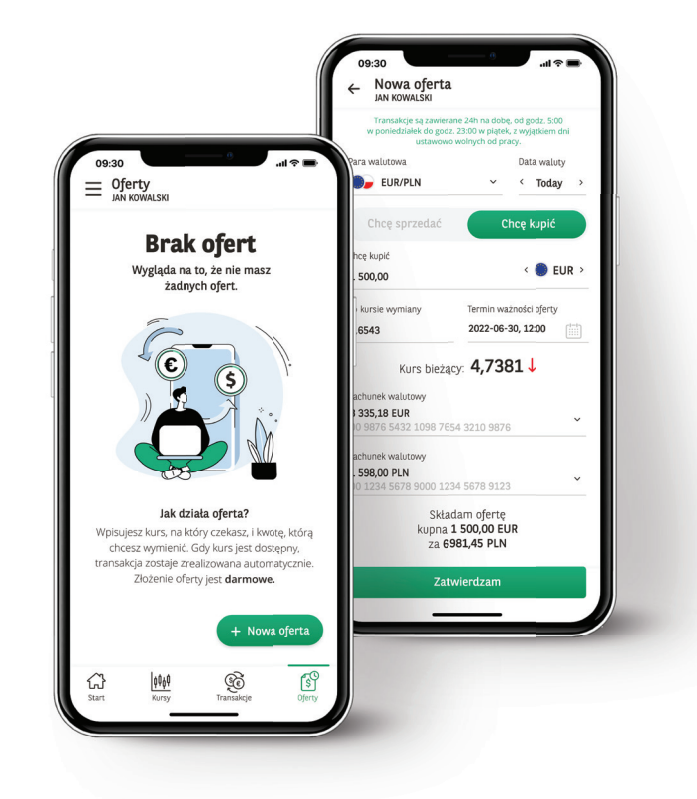

# **Oferty**

Formularz ofert zawiera te same dane, które są niezbędne do zawarcia transakcji. Dodatkowo określasz tu jeszcze datę ważności oferty. Dlaczego? Oferta to zlecenie transakcji po określonym przez Ciebie kursie, który w danym momencie nie jest dostępny w serwisie. Jeśli będzie on dostępny w terminie ważności oferty, transakcja zostaje zrealizowana automatycznie.

> Dzięki temu nie musisz pamiętać o nieustannym śledzeniu kursów – robimy to za Ciebie :)

# **Blokada aplikacji GOdealer**

Wprowadziliśmy ją dla Twojego bezpieczeństwa – aby chronić Cię na wypadek, gdyby ktoś próbował zalogować się do aplikacji w Twoim imieniu.

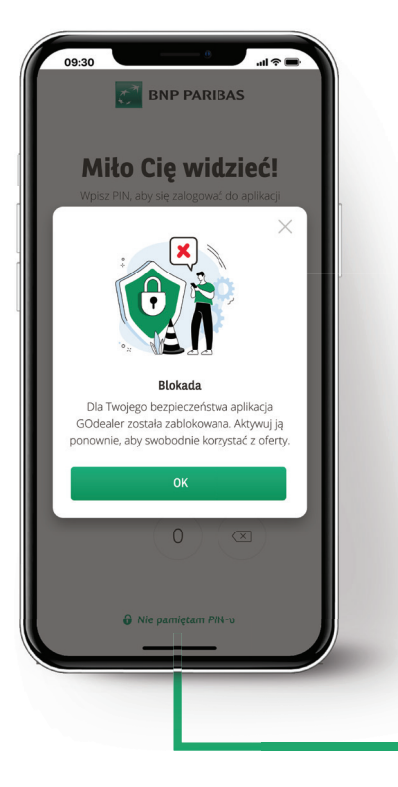

### **Błędny PIN**

Jeżeli wpiszesz w kolejnych próbach błędny PIN, zablokujemy GOdealer w Twoim telefonie. Wtedy po wejściu do aplikacji zobaczysz ekran z informacją o blokadzie.

### **Jak odblokować aplikację?**

Zaloguj się do serwisu FX Pl@net, przejdź do zakładki *Ustawienia/ GOdealer* i odblokuj kanał dostępu mobilnego.

Zapraszamy również do kontaktu telefonicznego! Klienci indywidualni:+48 22 585 37 50 Klienci biznesowi: +48 22 563 88 70

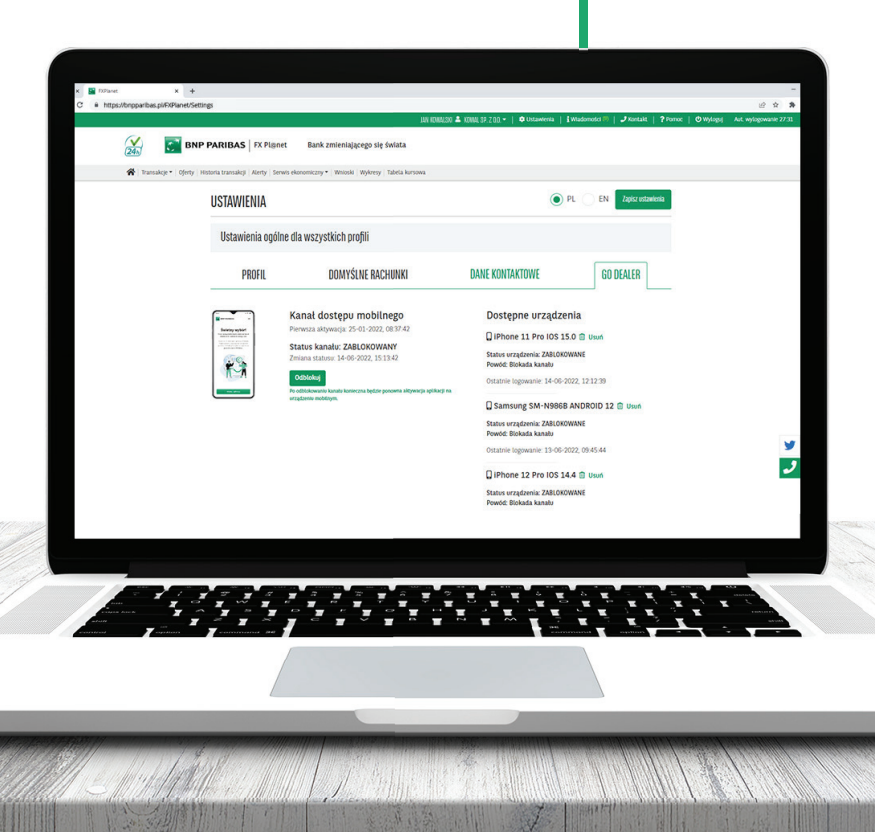

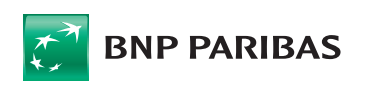

**Bank** zmieniającego się świata

BNP Paribas Bank Polska Spółka Akcyjna z siedzibą w Warszawie przy ul. Kasprzaka 2, 01-211 Warszawa, zarejestrowany w rejestrze przedsiębiorców Krajowego Rejestru Sądowego przez Sąd Rejonowy dla m. st. Warszawy w Warszawie